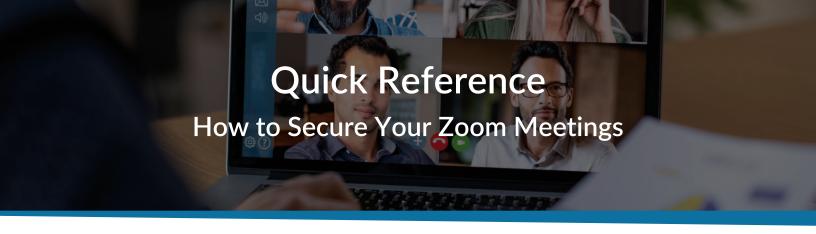

With the significant increase of remote work due to COVID-19, there have been some concerns regarding the security of online meetings hosted in Zoom. This document provides some valuable information on how to ensure the security of your Zoom meetings.

## Some of the in-meeting security capabilities that are available to the meeting host include:

- · Secure a meeting with end-to-end encryption
- Create waiting rooms for attendees
- Require the host to be present before the meeting starts
- Expel a specific participant or all participants
- Lock a meeting
- Screen share watermarks
- Create audio signatures
- Enable/disable a participant or all participants to record
- Temporarily pause screen-sharing when a new window is opened
- Password-protect a meeting
- Allow only individuals with a given email domain to join

## Here are five easy steps to follow to further secure your Zoom meetings:

1. When you set up Zoom, you are given a Personal Meeting ID. This means that as a meeting host you have a dedicated meeting room that never changes. To keep your meetings secure, generate a random meeting ID each time. To do so, go to your Zoom Web Settings and select **Schedule a Meeting**:

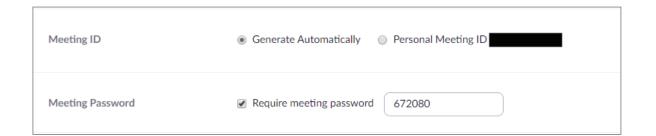

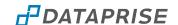

2. You can then enable the **Waiting Room** option for your meeting, which provides a holding area and the ability to customize a message with guidelines on who is allowed to join. Under **Settings**, select **In Meeting (Advanced)** then **Waiting Room**.

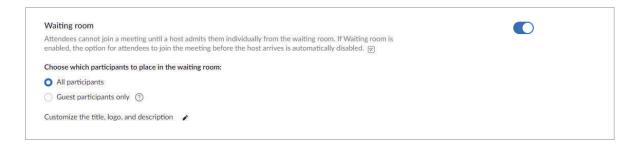

3. You can select who is allowed to share their screen during the meeting. In **Web Settings**, go to In **Meeting (Basic)** and lock the **Screen Sharing** as a default option.

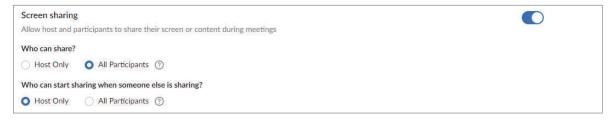

While in the meeting, click on Share Screen, click Advanced Options, and then select Only Host can share.

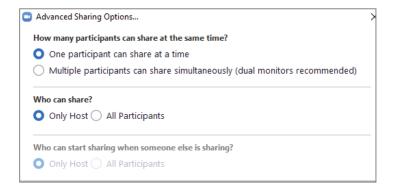

4. Unless there is a very specific reason, you can disable file sharing. Go to **Settings**, click In **Meeting (Basic)**, then disable **File Transfer**.

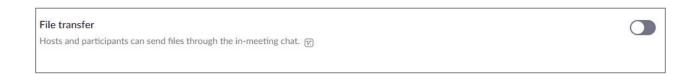

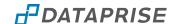

5. You can also strictly control who joins the meetings (i.e., if they are not on the list, they cannot get in). Go to **Web Settings**, click **Schedule Meeting**, and then enable **Only Authenticated Users Can Join Meetings**. Even if someone finds the meeting links and password, they still need to be logged in to Zoom. You can also lock down further by requiring them to be in a specific domain.

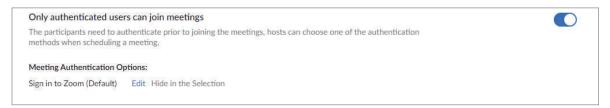

If they are not logged into Zoom, this is what they see:

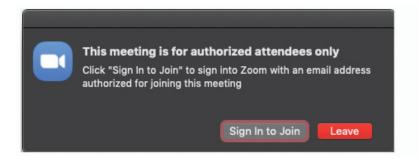

If they are logged in with the wrong email domain, this is what they see:

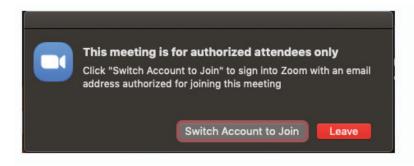